#### MECHANIK 7/2015

XIX Międzynarodowa Szkoła Komputerowego Wspomagania Projektowania, Wytwarzania i Eksploatacji

DOI: 10.17814/mechanik.2015.7.241

*Mgr inż. Stanisław GRZYWIŃSKI Dr inż. Stanisław ŻYGADŁO Dr inż. Dariusz RODZIK Krzysztof FILIPOWICZ Wojskowa Akademia Techniczna* 

# **ZDALNY MODUŁ KONTROLNO-POMIAROWY SYSTEMU OCENY STRZELAŃ DO CELÓW POWIETRZNYCH WYKORZYSTUJĄCY SIEĆ LAN**

*Streszczenie: W referacie opisano opracowane i wykonane stanowisko kontrolno-pomiarowe z wykorzystaniem sieci LAN, będące częścią systemu oceny strzelań do celów powietrznych. Parametry uzyskane w trakcie badań laboratoryjnych, po implementacji oprogramowania, spełniają wymagania stawiane stanowiskom umożliwiającym zdalne sterowanie i rejestrację wyników pomiarów.* 

# **REMOTE-CONTROLLED MEASUREMENT MODULE EQUIPPED WITH LAN NETWORK TO ASSESS AIRBORNE TARGETS SHOOTING SYSTEM**

*Abstract: In the paper describes the example the development and execution of the control and measurement module using LAN, which is part of the system for the assessment of air shootings. Parameters obtained during laboratory tests of developed module fulfil the requirements to allow remote control and recording measurements. Parameters and configuration of measurement channel are given. Examples of results are presented.*

*Słowa kluczowe: stanowisko kontrolno-pomiarowe, akustyczny lokator Keywords: measurement system, acoustic locator*

## **1. WPROWADZENIE**

Dla bieżącej kontroli pracy systemu oceny strzelań do celów powietrznych [1, 2] opracowano stanowisko kontrolno-pomiarowe (patrz rys. 1), w którym wykorzystano oscyloskop cyfrowy HMO3004 firmy Rohde & Schwarz i Hameg [3]. Nośnikiem informacji pierwotnej o parametrach ruchu pocisku artyleryjskiego, przemieszczającego się z prędkościami naddźwiękowymi, są fale dźwiękowe wzbudzane w powietrzu przez pocisk [1]. Po umieszczeniu na ostrzeliwanym imitatorze celu powietrznego (ICP) układu dźwiękowych czujników pomiarowych, odbierana przez nie fala dźwiękowa niesie informację o położeniu pocisku względem ICP. Do detekcji i pomiarów wykorzystuje się rozkłady charakterystyk przestrzenno-czasowych oraz widmowych zaburzeń ośrodka wywołanych ruchem pocisków, tj. amplitudę i długość fali zaburzenia w funkcji czasu i odległości przelotu pocisku względem środka ICP. Realizowane algorytmy pozwalają zorientować wykryte pociski względem przyjętego układu współrzędnych, opierajac się na danych pochodzących z aparatury pokładowej ICP lub z zestawu pomiarowego śledzącego lot ICP. Aby spełnić to wymaganie, zestaw pomiarowy umieszcza się na stanowisku ogniowym.

#### MECHANIK 7/2015

#### XIX Międzynarodowa Szkoła Komputerowego Wspomagania Projektowania, Wytwarzania i Eksploatacji

Przepisy bezpieczeństwa zabraniają podczas strzelań poligonowych przebywania na stanowisku ogniowym osób spoza obsługi artyleryjskiego zestawu przeciwlotniczego. Dlatego też do kontroli poprawnej pracy, rozstawionego na stanowisku ogniowym, zestawu pomiarowego wykorzystano oscyloskop HMO3004 ze zdalnym sterowaniem jego pracą oraz rejestracją przebiegów poprzez sieć LAN.

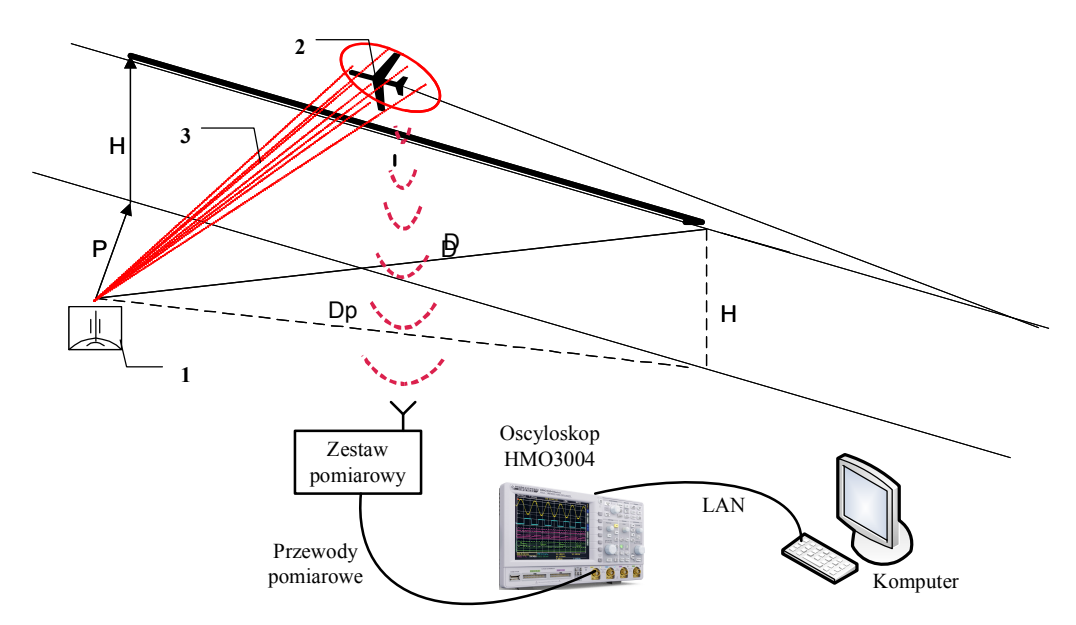

Rys. 1. Akustyczny system oceny strzelań do celów powietrznych: 1 – artyleryjski zestaw przeciwlotniczy, 2 – ICP z lokatorem akustycznym, 3 – trajektorie lotu pocisków

Firma Rohde & Schwarz na stronie *http://192.168.10.10/scrdata.htm?lang=en* zapewnia wsparcie w postaci aplikacji przeznaczonej do obsługi zdalnej oscyloskopu. Umożliwia ona ręczne odświeżanie oraz zapisywanie poszczególnych zrzutów ekranu oscyloskopu do pamięci komputera w postaci pliku *\*jpg*. Opracowany specjalnie program modułu kontrolno- -pomiarowego systemu oceny strzelań do celów powietrznych umożliwia automatyczne pobieranie oraz zapisywanie zrzutów ekranu z wybranego przez użytkownika okresu. Zebrane dane zapisane na dysku są automatycznie numerowane, kolejno dla każdej nowo rozpoczętej operacji zapisu. Program zapewnia również zdalną obsługę oraz wykonywanie wybranych poleceń udostępnionych przez producenta w dokumentacji technicznej. Polecenia można również ręcznie uruchomić, wykorzystując w tym celu stronię internetową *http://192.168.10.10/scpictrl.htm?lang=en*, wpisując odpowiednie komendy.

## **2. OBSŁUGA OSCYLOSKOPU**

Oscyloskop HMO3004 należy do przyrządów typu MSO (ang. *Mixed Signal Oscilloscope*) mierzących jednocześnie sygnały analogowe i cyfrowe. Sygnały analogowe są doprowadzane do 4 kanałów oscyloskopu bezpośrednio lub za pośrednictwem sond 10 : 1, przystosowanych do pomiarów w paśmie do *350 MHz*. Identyfikacja sondy następuje automatycznie po jej dołączeniu do oscyloskopu. Sygnały cyfrowe są podłączane za pomocą dwóch 8-kanałowych sond cyfrowych, mierzących w paśmie do *350 MHz*. Wyświetlacz o przekątnej *16,5 cm* ma matrycę  $640 \times 480$  punktów (VGA). Oprogramowanie zawiera wszystkie funkcje i tryby pracy spotykane w oscyloskopach tej klasy, tj.: przeszukiwanie danych (tryb *Search*), różne tryby wyzwalania, w tym wyzwalanie z triggerami logicznymi, praca XY, tryb *Roll*. Przebiegi, nastawy oraz zrzuty ekranowe można zapisywać w zewnętrznej pamięci *Flash*,

#### XIX Międzynarodowa Szkoła Komputerowego Wspomagania Projektowania, Wytwarzania i Eksploatacji

w kilku formatach. Oscyloskop HMO3004 może być zdalnie sterowany przez dostępne standardowo interfejsy: USB, Ethernet oraz opcjonalne: RS232 i GPIB.

Z tej bardzo ogólnej charakterystyki widać, że oscyloskop ten doskonale nadaje się do budowy stanowiska kontrolno-pomiarowego dla systemu oceny strzelań do celów powietrznych [6]. Zaprojektowany moduł powinien umożliwić pomiar zarówno sygnałów analogowych rejestrowanych przez czujniki pomiarowe oraz zespół kondycjonowania systemu, jak i pomiar sygnałów układu wyzwalania. Dodatkowym atutem jest możliwość zdalnego podglądu interfejsów komunikacji systemu.

Na rysunku 2 przedstawiono przykładowe sygnały zespołu kondycjonowania systemu i wyzwalania systemu oceny strzelań zarejestrowane za pomocą modułu kontrolno- -pomiarowego.

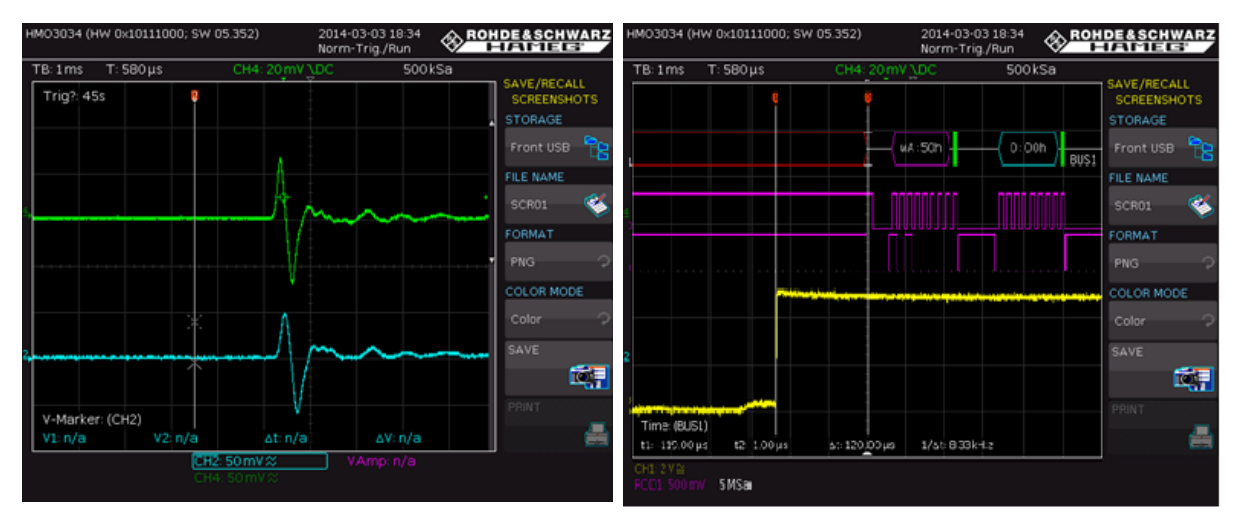

Rys. 2. Przykładowe zrzuty ekranów modułu kontrolno-pomiarowego

W celu inicjalizacji oscyloskopu do pracy zdalnej należy go skonfigurować, a następnie wykorzystując zaprojektowane oprogramowanie, przystosować do pracy z interfejsem Ethernet i siecią LAN. W tym celu należy uaktywnić interfejs Ethernet, a następnie nawiązać komunikację, ustawiając statyczne adresy IP, przykładowo na: oscyloskopie – 192.168.10.10, komputerze – a 192.168.10.11.

Po zapisaniu ustawień komputer wewnętrzny oscyloskopu potrzebuje około dwóch minut na inicjalizację. Do sprawdzenia poprawności komunikacji służy polecenie *ping* wysłane na adres IP oscyloskopu 192.168.10.10. Proces komunikacji z oscyloskopem odbywa się poprzez protokół HTTP, po ustawieniu domyślnego numeru portu 80. Po udanej inicjalizacji oprogramowanie wskazuje brak utraconych pakietów, po czym można przystąpić do zdalnego przesyłania oraz odbierania danych za pomocą sieci LAN.

# **3. OPROGRAMOWANIE**

Kod programu został napisany w języku C# w oparciu o środowisko *Microsoft Visual Studio Ultimate 2013 Update 4*. Język C# został utworzony przez Microsoft i należy do rodziny obiektowych języków wysokiego poziomu. Wykorzystując dostępne biblioteki języka C#, można użyć wielu funkcji, między innymi API komunikacji z wykorzystaniem protokołu HTTP. Pomimo że początkowo język C# miał być uruchamiany tylko w środowisku *Windows*, z czasem pojawiła się możliwość uruchomienia również w innych XIX Międzynarodowa Szkoła Komputerowego Wspomagania Projektowania, Wytwarzania i Eksploatacji

systemach. Funkcję tę umożliwiło m.in. *Mono*, który jest projektem prowadzonym przez firmę Xamarin. Celem *Mono* jest nie tylko umożliwienie uruchamiania aplikacji tworzonych dla platformy *Microsoft.NET* na innych platformach, ale również umożliwienie twórcom oprogramowania dla systemu *Linux* znacznie szerszego rozwoju. Z czasem język C# stał się na tyle uniwersalny, że umożliwił tworzenie stron (ASP.NET) oraz aplikacji mobilnych – na początku tylko na *Windows Phone*, a następnie na *Android* oraz *iPhone* (przy użyciu dodatku Xamarin). Poniżej został przedstawiony przykład wykorzystania języka C# w opracowanym oprogramowaniu modułu kontrolno-pomiarowego, w którym zaprezentowane zostały dwie metody obsługi klasy API:

- *Send* wysyłanie oraz odbieranie zapytań;
- *Image* odbieranie zdalnych zrzutów ekranu.

```
public class Api
```

```
 { 
 public static string Send(string param)
 {
   param = WebUtility.UrlEncode(param);
   param = "request=" + param + "&cmd=Send";
   HttpWebRequest request =
```
(HttpWebRequest)WebRequest.Create("http://192.168.10.10/scpi\_response.txt?lang =en");

```
 request.Method = "POST";
```

```
 byte[] bytes = Encoding.Default.GetBytes(param);
 request.ContentType = "application/x-www-form-urlencoded";
 request.ContentLength = bytes.Length;
 Stream requestStream = request.GetRequestStream();
 requestStream.Write(bytes, 0, bytes.Length);
 requestStream.Close();
 WebResponse response = request.GetResponse();
 requestStream = response.GetResponseStream();
 StreamReader reader = new StreamReader(requestStream);
 string data = reader.ReadToEnd();
 reader.Close();
 requestStream.Close();
 response.Close();
 return data;
```
**public static** Bitmap Image(**string** param)

## {

}

```
 Bitmap bmp;
 HttpWebRequest request = (HttpWebRequest)WebRequest.Create(param);
 request.Method = "POST";
 byte[] bytes = Encoding.Default.GetBytes(param);
 request.ContentType = "application/x-www-form-urlencoded";
 request.ContentLength = bytes.Length;
 Stream requestStream = request.GetRequestStream();
 requestStream.Write(bytes, 0, bytes.Length);
 requestStream.Close();
```

```
 WebResponse response = request.GetResponse();
   requestStream = response.GetResponseStream();
   bmp = new Bitmap(requestStream);
   requestStream.Close();
   response.Close();
   return bmp;
 }
 }
```
Graficzna część projektu (GUI) została wykonana metodą *drag&drop*, a odpowiednim komponentom dopisane zostały wybrane zdarzenia m.in. do interakcji z użytkownikiem. Na rysunku 3 przedstawiono widok opracowanego interfejsu graficznego użytkownika.

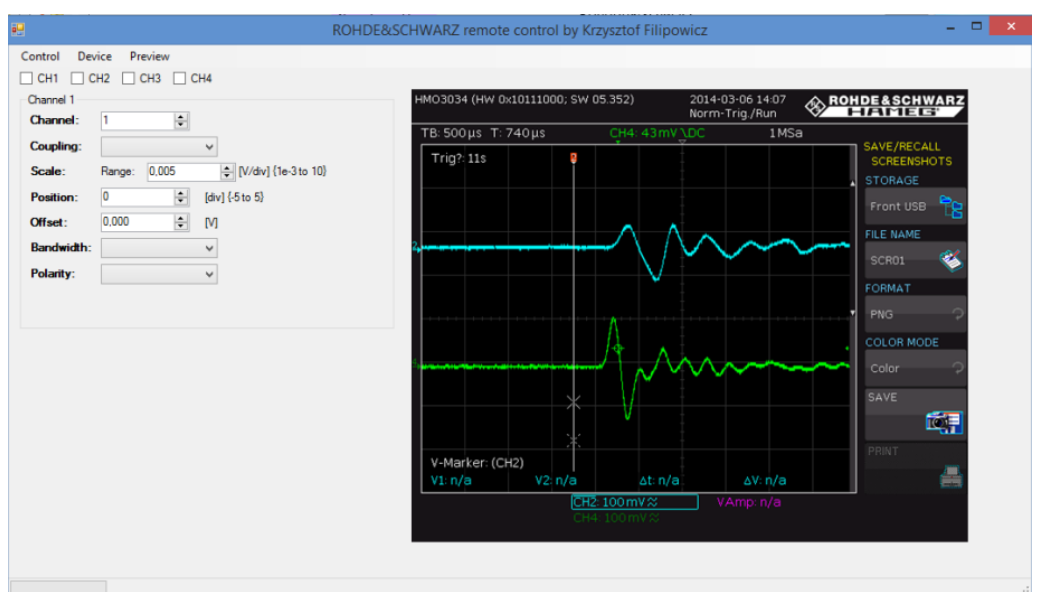

Rys. 3. Graficzny interfejs użytkownika

W celu ciągłej komunikacji z oscyloskopem w programie zaimplementowano funkcję *Timera* z określonym przedziałem czasowym w sposób przedstawiony poniżej:

```
if(startdump)
{
bmp.Save(txtDumpPath.Text + "\\" + dump_id_random.ToString() + "_" +
dump_i.ToString() + ".png");
dump_i++;
}
//Poniższy kod zostanie wykonany po kliknięciu przycisku Start
if (Directory.Exists(txtDumpPath.Text))
{
startdump = true;
btnDumpStart.Enabled = false;
btnDumpStop.Enabled = true;
btnSelect.Enabled = false;
dump id random = new Random().Next():
}
```
XIX Międzynarodowa Szkoła Komputerowego Wspomagania Projektowania, Wytwarzania i Eksploatacji

```
else
{
MessageBox.Show("Folder doesn't exists");
}
```
Zaimplementowane oprogramowanie posiada następujące funkcje menu:

- *Konfiguracja* (Control) zablokowanie oraz odblokowanie klawiatury fizycznej;
- *Podgląd* (Preview, Start/Stop) uruchomienie lub brak pobierania zrzutu ekranu;
- *Save* (CTRL+S) zapisanie widocznego zrzutu ekranu do pliku na dysku;
- sterowanie oscyloskopem: włączenie lub wyłączenie wybranego kanału pomiarowego, wybór typu wejścia, zakresu pomiarowego dla wybranego kanału (V/działkę, Hz/działkę) oraz polaryzacji – normalna i odwrócona.

Do zdalnego sterowania oscyloskopem został użyty protokół HTTP do wysyłania poleceń oraz pobierania obrazów i odpowiedzi na wysłane polecenia.

## **4. PODSUMOWANIE**

Przedstawiony w referacie moduł kontrolno-pomiarowy umożliwia zdalne wykonywanie pomiarów i rejestrację przebiegów z wykorzystaniem sieci LAN. Jak zasygnalizowano na początku artykułu, ma to istotne znaczenie w przypadku systemu oceny strzelań do celów powietrznych, gdzie ze względów bezpieczeństwa nie dopuszcza się osób postronnych na stanowisko ogniowe. Parametry modułu kontrolno-pomiarowego wyznaczone w czasie testów laboratoryjnych pozwalają oczekiwać pozytywnych rezultatów badań poligonowych w trakcie strzelań bojowych.

\*\*\*

*Praca finansowana przez NCBR ze środków na naukę jako projekt badawczo-rozwojowy realizowany w latach 2012-2015.*

# **LITERATURA**

- [1] *Badanie tła zakłóceń w czasie lotu imitatora celu powietrznego*, sprawozdanie z pracy badawczo-rozwojowej nr O ROB 0068 03 01 pt. *Opracowanie systemu oceny strzelań do celów powietrznych*, WAT, Warszawa 2013.
- [2] Rodzik D., Grzywiński S., Podciechowski M., Żygadło S.: *Wykorzystanie modułów pomiarowych LAN-XI do rejestracji i akwizycji parametrów wibroakustycznych lotu bezzałogowego statku powietrznego*, Mechanik, nr 7/2014, CD, s. 637-644/564.
- [3] *Oscyloskop HMO3004*, Elektronika Praktyczna, nr 8/2013.
- [4] https://msdn.microsoft.com/pl-pl/library/67ef8sbd.aspx.
- [5] http://www.rohde-schwarz.com.cn/data/upload/download/HAMEG.
- [6] Rodzik D., Grzywiński S., Żygadło S.: *Układ wyzwalania oraz zespół kondycjonowania sygnałów systemu oceny strzelań,* materiały konferencyjne, Tom 2, XIX Międzynarodowa Szkoła Komputerowego Wspomagania Projektowania, Wytwarzania i Eksploatacji, 11-15 maja Jurata 2015, Warszawa 2015.